## **CAPÍTULO 3**

# ATLAS DE HEMATOLOGIA VIRTUAL: UM GUIA PRÁTICO

#### **Gustavo Carvalho de Castro**

Universidade do Estado do Rio de Janeiro Rio de Janeiro – RJ http://lattes.cnpq.br/3499560190287090

#### **Paulo Murillo Neufeld**

Faculdade de Farmácia – UFRJ Rio de janeiro – RJ http://lattes.cnpq.br/3352482909975466

#### **Marcos Kneip Fleury**

Faculdade de Farmácia – UFRJ Rio de Janeiro – RJ http://lattes.cnpq.br/2281362757604724

#### **José Firmino Nogueira Neto**

Universidade do Estado do Rio de Janeiro Rio de Janeiro – RJ http://lattes.cnpq.br/2851039552809762

**RESUMO:** Os atuais modelos de ensino têm utilizado diversas tecnologias no processo de aprendizagem e desenvolvimento técnico, incluindo as ferramentas de multimídia e metodologias ativas, que tornam essas atividades mais dinâmicas e atrativas. Esse dinamismo das tecnologias aplicadas ao ensino, sobretudo na área de saúde, contribui para o aprimoramento profissional e o aumento da qualidade dos serviços prestados à população. As novas *Data de aceite: 02/05/2024*

tecnologias de informação e comunicação (TIC) expandiram o ensino online e proporcionaram um maior acesso ao ensino, sobretudo em situações especiais como a pandemia da COVID-19, momento em que houve uma grande aceleração do desenvolvimento destas ferramentas, popularizando e impulsionando o "ensino à distância" (EAD) de forma global. Este ambiente de ensino digital, também conhecido como *u-learning* (*ubiquitous learning*) ou "aprendizagem onipresente", é desenvolvido para aplicativos de dispositivos móveis, o que proporciona facilidade ao acesso e flexibilidade de tempo, local e horário para a sua utilização. A elaboração do aplicativo "Atlas em Hematologia, um guia prático" visou proporcionar o aprimoramento técnico em citologia hematológica, considerando a dificuldade de estudantes e profissionais da área de análises clínicas, sobretudo daqueles que atuam nos laboratórios de hematologia, na prática de identificação, descrição e correlação laboratorial dos elementos celulares que são avaliadas no hemograma, um dos exames laboratoriais mais importantes e solicitados na prática clínica. Como resultado, foi elaborado um aplicativo no formato de um atlas digital com acesso gratuito através

de dispositivos eletrônicos via internet, e constituído de um amplo acervo de imagens das principais alterações morfológicas de leucócitos, hemácias e plaquetas, além das descrições das principais características morfológicas celulares, como tamanho, cor, forma, inclusões, correlações clínicas e laboratoriais. Espera-se que este trabalho seja visto como incentivo e referência para a construção de novos aplicativos, não só na área de hematologia, como em todas as áreas da medicina.

**PALAVRAS-CHAVE:** Aplicativo – Hematologia – Ensino – Tecnologia

### VIRTUAL HEMATOLOGY ATLAS: A PRACTICAL GUIDE

**ABSTRACT:** The current study models have used several technologies in the process of learning and technical development, including the multimedia tools and active methodologies that make these activities more dynamic and attractive. This dynamism of technologies applied to the study, especially in the health area, contributes to professional improvement and to increase the quality of services provided to the population. The new information and communication technologies (TIC) expanded the online teaching and provided a greater access to education, especially in special situations like the COVID-19 pandemic, when there was a great acceleration of development of these tools, popularizing and promoting distance learning (EAD) globally. This digital teaching environment, also known as u-learning (ubiquitous learning) or "omnipresent learning", is developed for mobile device applications, which provides easy access and flexibility of time and place for its use. The elaboration of the application "Atlas em Hematologia, um guia prático" aimed to provide the technical improvement in hematological cytology, considering the difficulty of students and professionals in the clinical analysis area, especially those who work in hematology laboratories, in the practice of laboratory identification, description and correlation of cellular elements that are evaluated in the blood count, one of the most important and requested laboratory tests in clinical practice. As a result, an application was developed in the format of a digital atlas with free access through electronic devices via the internet, and constituted of a large collection of images of the main morphological alterations of leukocytes, red blood cells and platelets, in addition to the descriptions of the main cellular morphological characteristics, such as size, color, shape, inclusions, clinical and laboratory correlations. It is hoped that this work will be seen as an incentive and reference for the construction of new applications, not only in the area of hematology, but in all areas of medicine.

**KEYWORDS:** Application **-** Hematology – Teaching – Technology

## **INTRODUÇÃO**

Os atuais modelos de ensino têm utilizado diversas tecnologias no processo de aprendizagem e desenvolvimento técnico. Esse dinamismo das tecnologias aplicadas ao ensino, contribui para o aprimoramento profissional e o aumento da qualidade dos serviços prestados à população (Salvador *et all,* 2018). As novas tecnologias de informação e comunicação (TIC) expandiram o ensino online e proporcionaram um maior acesso ao ensino, sobretudo na pandemia da COVID-19, momento em que houve uma aceleração do desenvolvimento destas ferramentas, popularizando e impulsionando o "ensino à distância"

(EAD) de forma global (Valverde *et all,*2021), (Torres *et all,*). Este ambiente de ensino digital, também conhecido como *u-learning* (*ubiquitous learning*) ou "aprendizagem onipresente", é desenvolvido para aplicativos de dispositivos móveis, proporcionando facilidade ao acesso e flexibilidade de tempo, local e horário para a sua utilização, além de promover interações entre estudantes e professores (Lima *et all*, 2020), (Pinto, 2020), (Samantha *et all*, 2017). O ensino digital tem sido uma modalidade de aprendizagem adequada e desejável para atender às novas demandas educacionais geradas pelas mudanças globais (Belloni, 2009). A elaboração do aplicativo "Atlas em Hematologia: um guia prático" visou proporcionar o aprimoramento técnico em citologia hematológica, considerando a dificuldade de estudantes e profissionais da área de análises clínicas, sobretudo daqueles que atuam nos laboratórios de hematologia, na prática de identificação, descrição em laudo e correlação laboratorial dos elementos celulares que são avaliadas no hemograma, um dos exames laboratoriais mais importantes e solicitados na prática clínica. O avanço tecnológico observado nos últimos anos sobre a automação em hematologia laboratorial não substitui, até o presente momento, a competência técnica e a necessidade da revisão dos resultados por um profissional qualificado. É indiscutível que os equipamentos podem realizar contagens e avaliar características morfológicas de modo muito preciso. Entretanto, quando nos deparamos com diferenças significativas nos resultados obtidos automática e manualmente como, por exemplo, o número de monócitos, a dúvida de como relatar o resultado se torna um problema bastante comum. Como interpretar estes resultados? Diferentemente dos livros de hematologia encontrados onde se pode pesquisar as mais diversas doenças e ter acesso ao diagnóstico laboratorial através das células encontradas, a proposta do app é promover o caminho inverso. A pesquisa será iniciada a partir de um resultado obtido ou uma célula encontrada que suscita dúvida no profissional e, desta forma, consulta - se o atlas para ter acesso às informações sobre a célula encontrada e/ou um dado obtido, e a associação com as condições clínicas pertinentes e maneira correta da descrição em laudo.

#### **OBJETIVOS**

Disponibilizar para comunidade de analistas clínicos dados técnicos científicos a partir das características morfológicas observadas, onde o usuário poderá, de forma rápida e prática, obter a identificação da célula encontrada, as possíveis correlações clínicas associadas a esta célula por meio de imagens contextualizadas, ilustrações e textos explicativos e desta forma, contribuir para o aperfeiçoamento técnico e prático em citologia hematológica.

## **MATERIAL E MÉTODOS**

O projeto foi desenvolvido e executado no Laboratório de hematologia/SLA do Hospital Universitário Pedro Ernesto – HUPE da Universidade do Estado do Rio de Janeiro (UERJ), em parceria com o Laboratório de hematologia/SPC do Hospital Universitário Clementino Fraga Filho – HUCFF da Universidade Federal do Rio de Janeiro (UFRJ) onde também exerço minhas atividades profissionais lotado como servidor em ambos. O fluxograma da produção de um aplicativo deve considerar a sua função, público-alvo e elaboração de um roteiro, levando em consideração a praticidade de utilização pelo usuário como mostrado na figura 1.

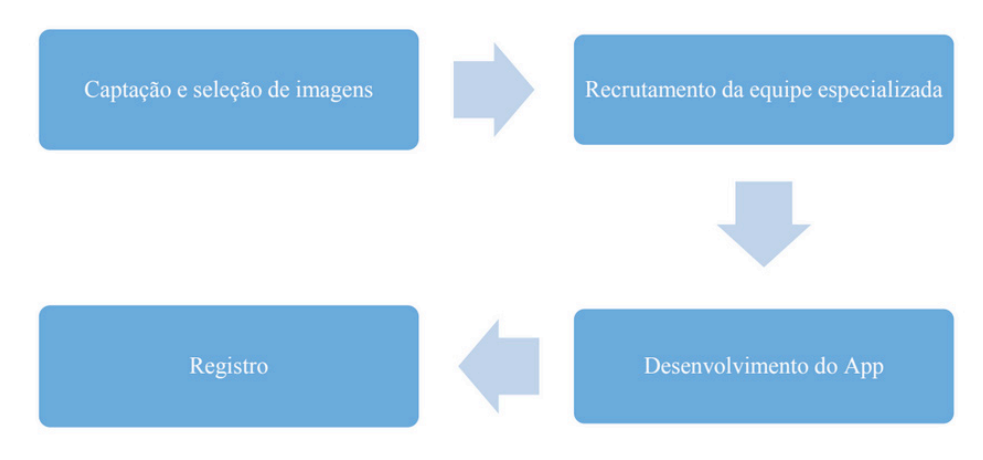

Legenda: Roteiro ilustrativo em forma de fluxograma de produção do aplicativoFonte: o autor Figura 1: Fluxograma de produção do aplicativo

A captura das imagens das células hematológicas foi realizada através da utilização do equipamento CellaVision® DM9600, utilizado conforme o manual do fabricante disponível em Instructions for Use Proficiency Software (PM-11030-01) (cellavision-proficiency.com). A captura e utilização das imagens foram realizadas com a anuência e autorização da chefia imediata do serviço de Patologia Clínica. Foi utilizado também um smartphone do fabricante SAMSUNG, modelo S22 Galaxy Ultra para captura das imagens. A configuração utilizada no smartphone para captura das imagens foi F2,4 – 1/120s – 4,32mm – ISO 160 – Balanço de branco automático e sem flash e um microscópio NIKON E-200 utilizando objetiva de 100X e ocular de 20X. Foram coletadas aproximadamente 600 imagens que ficaram armazenadas e selecionadas posteriormente para confecção do app. Após a definição do nome, optou-se por um logotipo simples, e um padrão de cores leves e letra "H" no centro fazendo menção a Hematologia como mostra a figura 2.

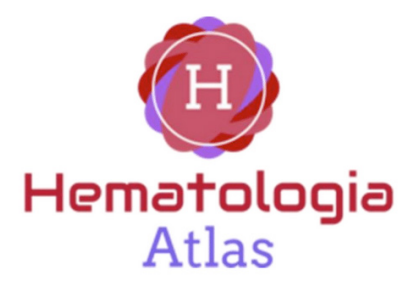

Legenda: Logotipo do aplicativo, utilizado como identidade visual do aplicativo. Fonte: O autor Figura 2: Logotipo do aplicativo

Para o desenvolvimento do aplicativo, foi utilizado o Bubble.io, uma plataforma de desenvolvimento que apresenta a criação de aplicativos e softwares de forma intuitiva. Após a programação, gerou-se o produto mínimo viável (MPV). E, assim, foi possível fazer o registro da propriedade intelectual do aplicativo na Câmara Brasileira do livro (CBL) sob o Número: 8dbf331795b5929069e2b5a3e425acbd91e074ce59f9ad44fe3413cf42e19405. Resultados

No primeiro acesso ao aplicativo baixado, o usuário fará seu cadastro no "*login* de usuário" fornecendo nome, e-mail, telefone, Estado, Cidade, profissão e criando uma senha de acesso, Como mostrado na figura 3.

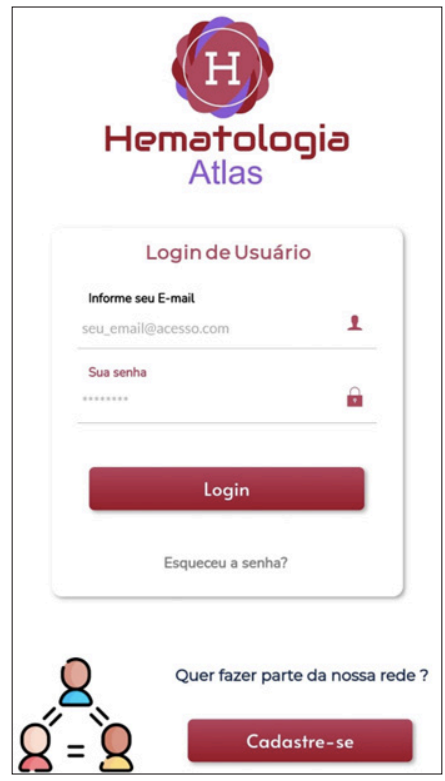

Legenda: Tela onde o usuário efetua seu cadastro, faz login para acesso ao aplicativo e recupera senha. Figura 3. Login de usuário. Fonte: O autor

Em seguida, o usuário entra na tela principal do aplicativo como dito na figura 4, onde, na parte superior, há um espaço reservado para textos e vídeos informativos de interesse de profissionais e estudantes de análises clínicas. Tem acesso também às categorias, onde o usuário encontra informações e imagens sobre as células a serem pesquisadas. Nesta tela ainda, pode-se encontrar informações do seu perfil cadastrado e também suporte para dúvidas e sugestões diretamente com o autor.

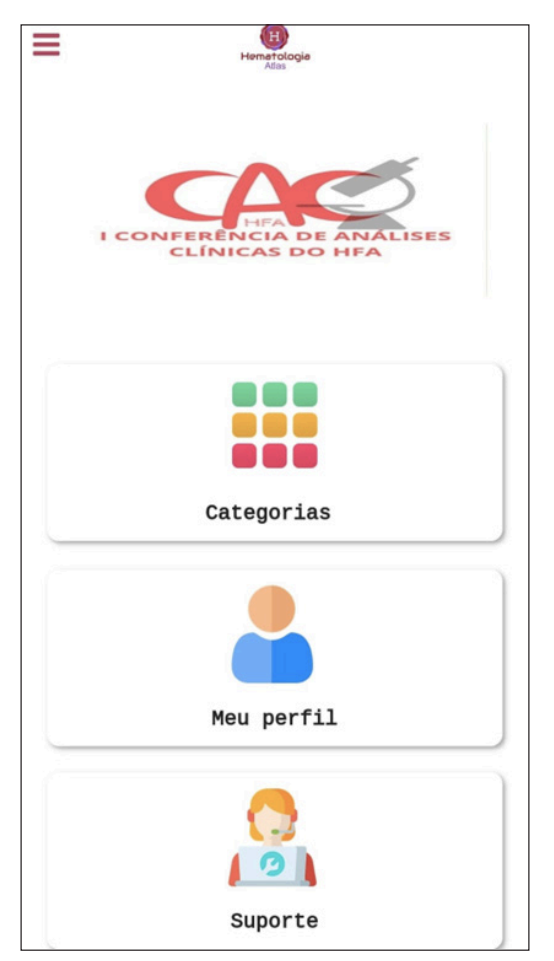

Legenda: Tela principal do aplicativo onde o usuário acessa as categorias celulares, suas informações cadastradas no perfil e suporte. Fonte: O autor

Figura 4. Tela principal

Entrando na aba "categorias", o usuário é direcionado às opções de busca por categorias dos tipos celulares como mostra a figura 5.

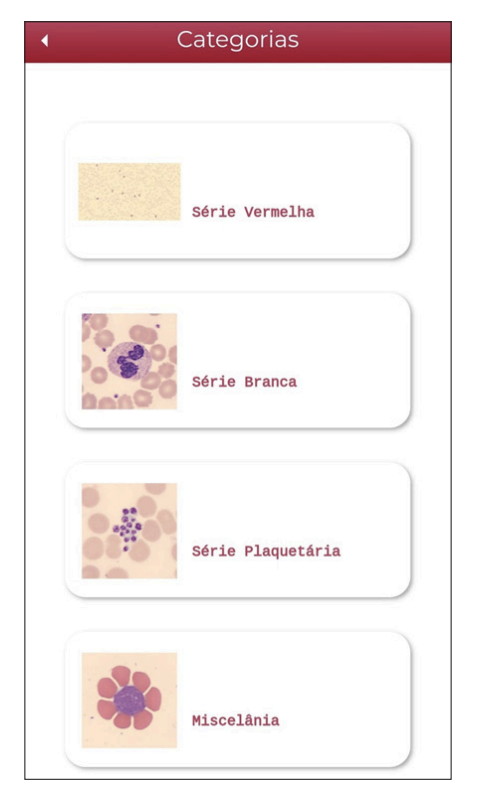

Legenda: Aba debusca por categorias celulares contextualizadas Figua 5. Categorias celulares. Fonte: O autor

Em seguida o usuário pode optar pela linhagem celular a ser pesquisada e foi usado como exemplo o ítem "série branca" como mostra a figura 6.

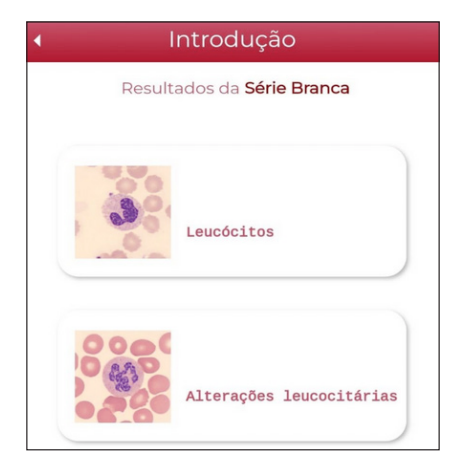

Legenda: Tela onde o usuário começa a fazer busca por tipo celular de interesse Figura 6. Introdução. Fonte: O autor

Nesta tela mostrada na Figura 6, foi usado como exemplo a aba "alterações leucocitárias" onde o usuário tem acesso a diversas opções de pesquisa sobre inúmeras alterações leucocitárias como mostra a tela de "conteúdos" na figura 7.

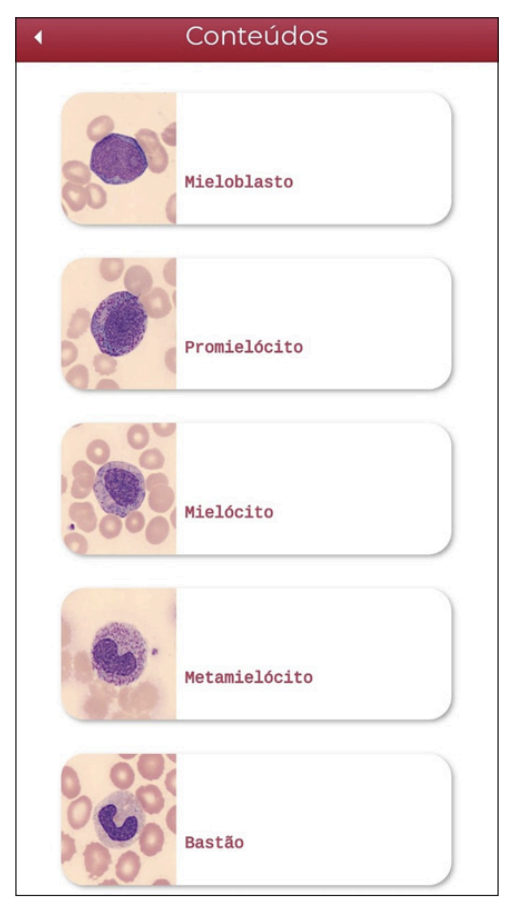

Legenda: Tela com opções de pesquisa disponível ao usuário contido no ítem "alterações leucocitárias". Figura 7. Tela de conteúdos. Fonte: O autor.

Na aba de conteúdos mostrada na figura 7, foi usado como exemplo a aba "Mieloblastos". Nesta aba, "Análise sobre Mieloblasto", o usuário tem acesso imagens desta célula onde é permitido inclusive ver com aumento (zoom) para observação e identificação de características morfotintoriais. Tem acesso também a um "menu" de informações que segue o mesmo padrão para todas as células do aplicativo (Figuras 8a e 8b).

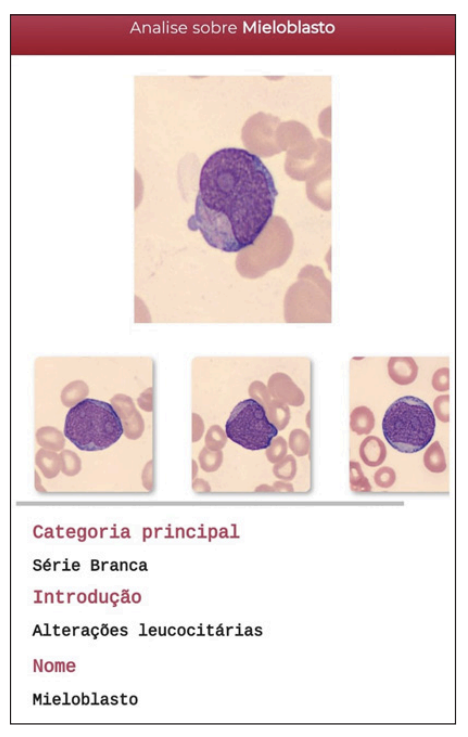

Legenda: Tela "análise do mieloblasto", ilustrações e informações sobre a célula pesquisada.

Figura 8a. Análise sobre mieloblasto Fonte: O autor

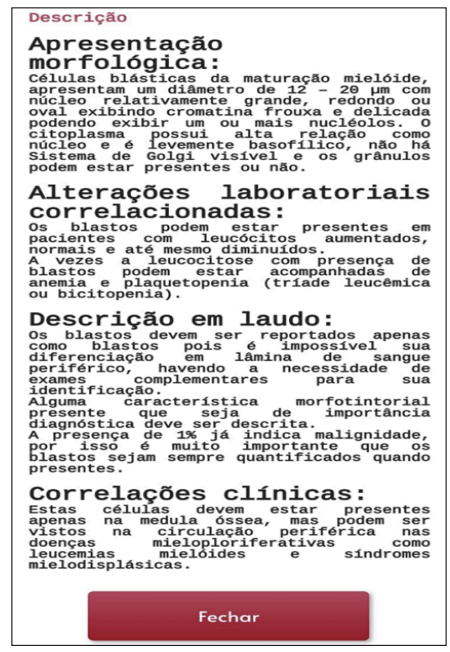

Legenda: Parte textual descritiva de informações contextualizadas como continuação da aba "Análise do mieloblasto. Fonte: O autor.

Figura 8b. Análise sobre mieloblasto

## **DISCUSSÃO**

Monteiro, 2005 afirmou que o hemograma é um exame laboratorial de rotina para avaliação qualitativa e quantitativa dos elementos figurados do sangue periférico, sendo um dos exames mais solicitados para diagnósticos, avaliações clínicas e acompanhamentos de diversas doenças. Ryan, 2005 acrescentou que o hemograma é um coadjuvante útil em todos os setores da clínica. Arroyo, 2005 afirmou que mesmo com toda tecnologia da automação, a observação do analista clínico ao microscópio ainda é indispensável. O Atlas de Hematologia virtual foi desenvolvido para ser um recurso pedagógico digital não só no ensino da Hematologia como também para o analista clínico da bancada no seu dia a dia. Devido à facilidade de uso, pode ser utilizado durante a prática profissional, como ferramenta norteadora em alguma questão prática ou, ainda, como instrumento para a educação continuada, levando o laboratório até o aprendiz, onde quer que ele esteja. O presente trabalho concordou com Tamousauskas, 2011 que acrescentou ainda que o desenvolvimento de aplicativos ou material tecnológico com fins educacionais, constituem instrumento facilitador de aprendizado, já que não substituem o professor ou o livro-texto, mas são encarados como recurso complementar para enriquecer e favorecer o processo educativo e o conhecimento.

## **CONCLUSÃO**

O aplicativo desenvolvido poderá contribuir para o aperfeiçoamento técnico dos profissionais e estudantes de análises clínicas, especificamente na área de citologia hematológica, de forma rápida, segura e prática, trazendo mais qualidade e fidelidade na identificação de células hematológicas, correlações clínicas e liberação correta de laudos. Espera-se, também, que este trabalho seja visto como incentivo e referência para a construção de novos aplicativos, não só na área de hematologia, como em todas as áreas da medicina. A existência deste recurso pedagógico objetivo, conciso e direcionado para a prática do dia a dia, pode facilitar o diálogo entre diferentes profissionais, como os de laboratório e médicos assistentes, facilitando a prática de ambos e, principalmente, beneficiando os pacientes. Ressalta-se ainda a importante relação entre saúde, aprendizado e tecnologia.

### **REFERÊNCIAS**

Abensur S.I, Tamosauskas M.R.G. **Tecnologia da Informação e Comunicação na Formação Docente em Saúde: Relato de Experiência**. Revista Brasileira de Educação Médica. 2011. 35 (1):102-07.

Arroyo ME, Tabernero MD, Garcia MMA, Orfao A. **Analytic performance of the Pentra 80 automated blood cell analyser for the evoluation for normal and pathologic WBCs**. Am J. Clean Phatol 2005. 123(2):206-14.

Belloni ML. **Educação a distância**. 5 ed. Autores Associados, 2009.

Lima C, Bastos RC, Varvakis G. **Digital Learning Plataforms: An Integrative Review to Support Internationalization of Higher Education**. Educ Rev. 2020. 36:e232826.

Monteiro FG. **Comparação dos resultados de hemogramas do contador eletrônico ABX Pentra60 com a microscopia**. Universidade Federal do Rio grande do Sul. Faculdade de Medicina. Programa de pós-graduação em Medicina: Ciências Médicas, Porto Alegre, 2005.

Pinto M, Leite C. **As tecnologias digitais nos percursos de sucesso acadêmico de estudantes não tradicionais do Ensino Superior**. Educ Pesqui. 2020. 46:e216818.

Ryan DH. **Automated Analisis of Blood Cels**. In: Hoffman R, Benz EJ, Shattil SJ, Furie B, Cohen HJ & Silbertein LE eds. Hematology – Basic principales and practice 2 ed. New York: Churchill Livingsoten. 1995. 2223-35.

Salvador PTCO, Mariz CMS, Vítor AF, Ferreira Jr MA, Júnior MAF, Fernandes MID, Martins JCA. **Validation of virtual learning object to support the teaching of nursing care systematization**. Rev Bras Enferm. 2018; 71(1):11-19.

Samantha AB, Cummins M, Davis A, Freeman A, Hall Giesinger C, Ananthanarayanan. NMC **horizon report: higher education** edition. 2017.

Torres, PL, Marriott, RCV, Matos, ELM. **Mediação pedagógica com o uso de mapas conceituais em ambiente virtual de aprendizagem**. In: Ens RT, Behrens, Vosgerau DSR. Trabalho do professor no espaço escolar. Curitiba: Champagnat, 2009.

Valverde-Berrocoso J, Fernández-Sánchez MR, Dominguez FIR, Sosa-Díaz MJ. **The educational integration of digital technologies preCovid-19: Lessons for teacher education**. Plos One. 2021. 16(8):e0256283.